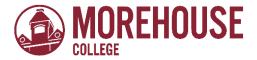

# Office of Financial Aid & Scholarships How to view your Missing Financial Aid Requirements via BannerWeb

- 1. Go to www.morehouse.edu
  - a. Scroll down to the bottom of the page
  - b. Select "My Portal"

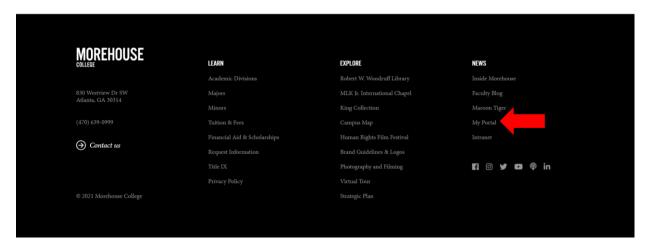

- 2. Provide appropriate login credentials.
  - a. Click "Next"

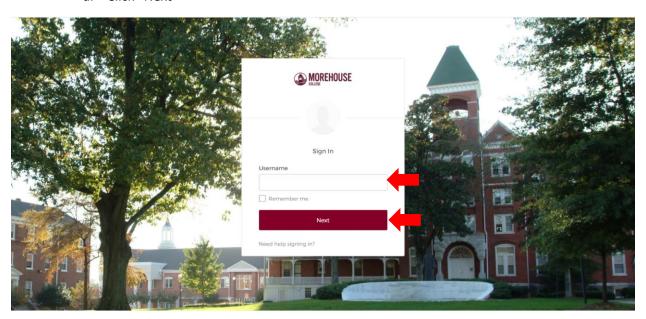

- 3. An Okta Verify push notification will be sent to you.
  - a. Click "Send Push"
  - b. Once notification has been received, approve access request

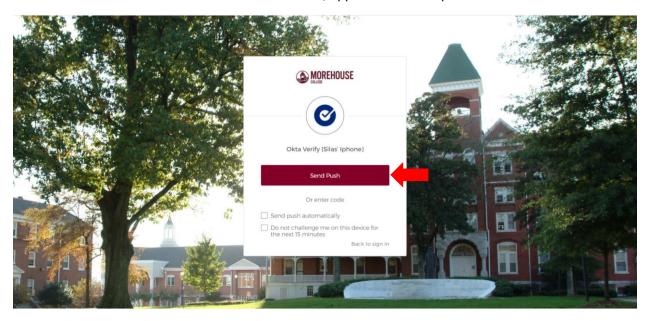

4. Within MyApps, select BannerWeb.

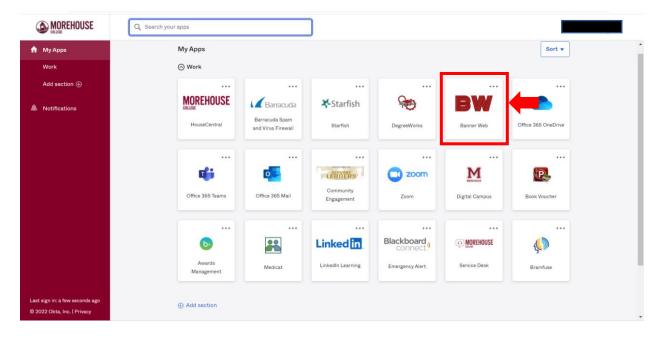

#### 5. Select "Financial Aid"

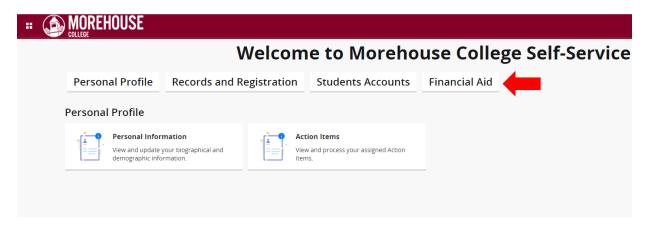

## 6. Select "Finanical Aid Dashboard"

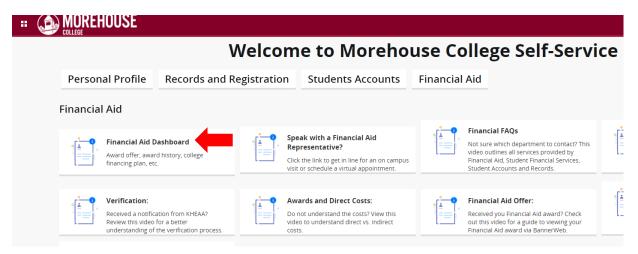

7. Select the appropriate academic year from the drop-down menu.

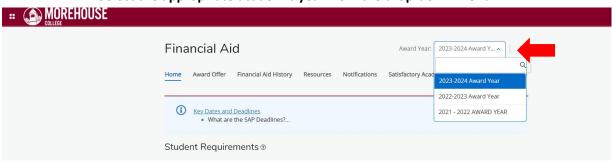

## 8. Review the Student Requirements section for all unsatisfied requirements.

a. \*\* Failure to complete all requirements will result in delay in Financial Aid processing\*\*

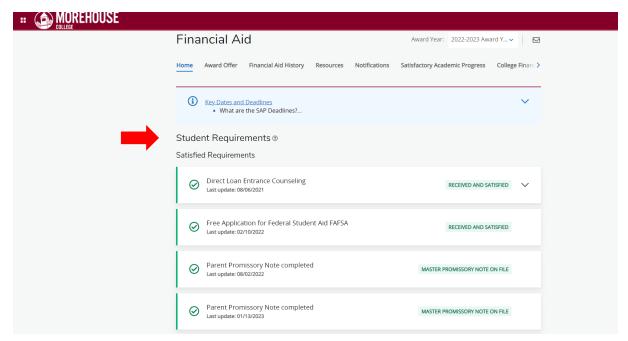

## **Questions?**

Email: studentfinancialservices@morehouse.edu

Phone Appointment: Click **HERE** to schedule an appointment

In-Person Walk-ins: To speak with an Advisor during office hours, click HERE to get in line OR text

"MOREHOUSE" to 470-428-7843.

#### Office Hours:

o Monday – Thursday: 10:00am – 5:00pm

o Friday: 1:00pm – 5:00pm